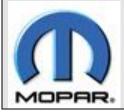

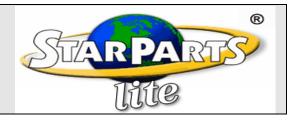

Welcome to the StarParts Lite 3.0 install sheet. The StarParts Lite program was forced to go to a two DVD solution to continue to provide all the vehicle data back to 1984. While the StarParts Lite program looks and feels the same the install program is different. The April 2010 update will include two DVD's. The First DVD with the yellow label will only be needed on new PC's setups. The second DVD is the update DVD which would be used on all PC's running StarParts Lite all ready. The details of each DVD are shown below.

## **DVD 1 Setup Install DVD**

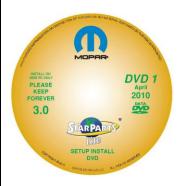

The Yellow labeled DVD 1 is to only be used on new PC's that have never had StarParts Lite installed. You will need to keep this DVD forever so you can use it over and over on new installs of the program. This DVD will only be sent once and will remain the same for some time. This DVD includes all the program files that are required to run the application. Insert the DVD and follow the install wizard through the steps until it is completed. Once it is completed close the wizard and then insert DVD 2 with the White label. On a first time install you will be required to use your SID and StarParts password to registor the program when you start the program for the first time.

## **DVD 2 Data Update DVD**

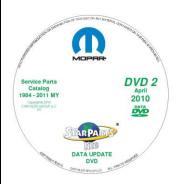

The White labeled DVD 2 is the update DVD that contains all the data for the program. This DVD should be run on all PC's running the StarParts Lite program so it can update the data in the program. This DVD should also be run if this is a new install and DVD 1 has all ready been installed.

## Summary

- New PC: Install both DVD 1 and DVD 2
- Updating an existing program: Just load the data DVD 2
- Keep DVD 1 forever so you can install the program on a new PC's if needed.
- DVD 2 will be updated frequently with the new vehicle data.

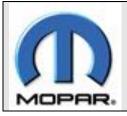

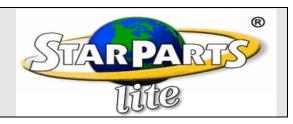

## **StarParts Lite and Windows 7 64-Bit**

Please be aware that if you are installing StarParts Lite onto a Windows 7 64-bit PC you will have to run a short executable patch after you install DVD1 and DVD2. This patch can be found on the StarParts home or by going to the link below.

http://starparts.chrysler.com/home/scroll/SPILiteWindow7.html

Thanks StarParts Team